# **Complemento de Saída (CCCGI667A)**

Esta documentação é válida para todas as versões do Consistem ERP.

## **Pré-Requisitos**

Não há.

### **Acesso**

Módulo: Entradas - Estoques

Grupo: Itens

[Consulta Detalhada do Item \(CCCGI665\)](https://centraldeajuda.consistem.com.br/pages/viewpage.action?pageId=102860380)

Botão **Saída**

[Dados de Saída \(CCCGI667\)](https://centraldeajuda.consistem.com.br/pages/viewpage.action?pageId=86975341)

Botão **Complementos**

## **Visão Geral**

O objetivo deste programa é visualizar os dados complementares do item de saída de estoque.

#### Importante

Os campos desta tela serão habilitados de acordo com a cofiguração realizada no programa [Configuração de Complemento de Saída \(CCCGI005\).](https://centraldeajuda.consistem.com.br/pages/viewpage.action?pageId=35165888)

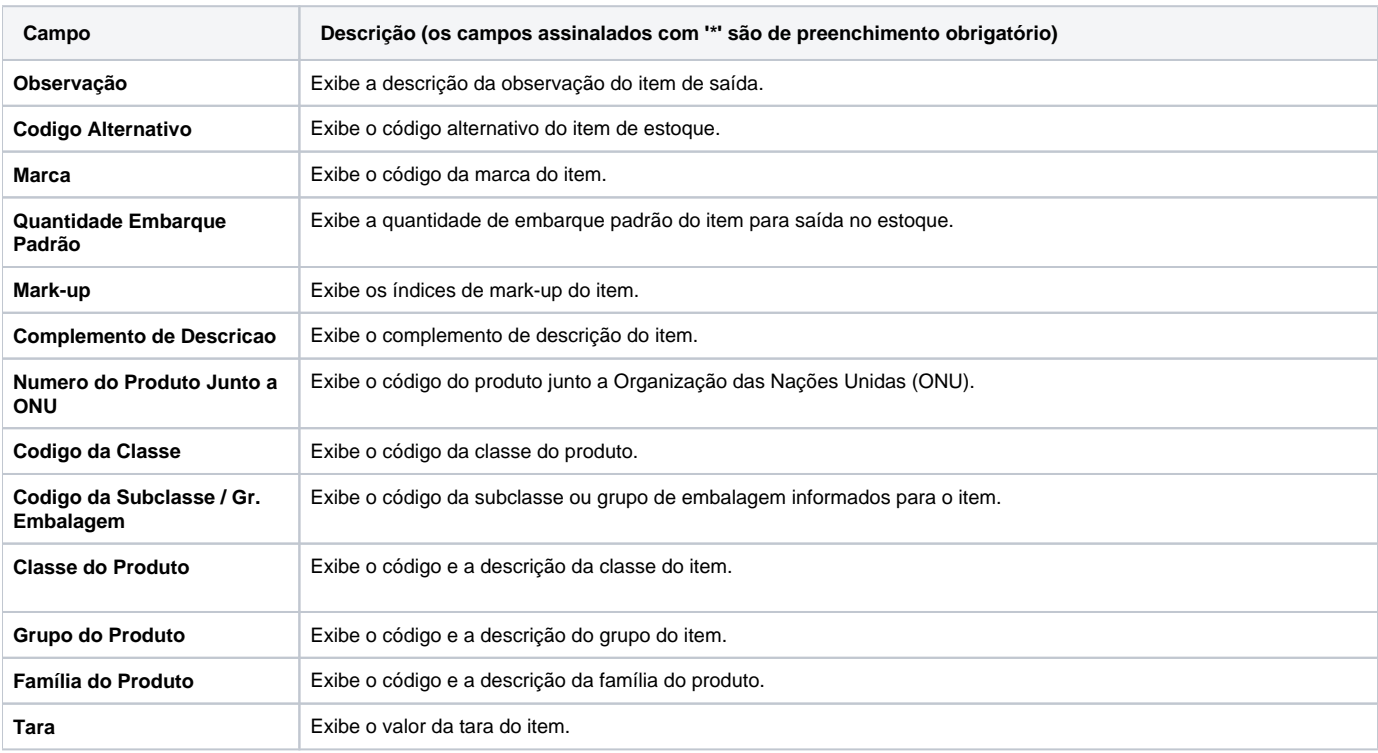

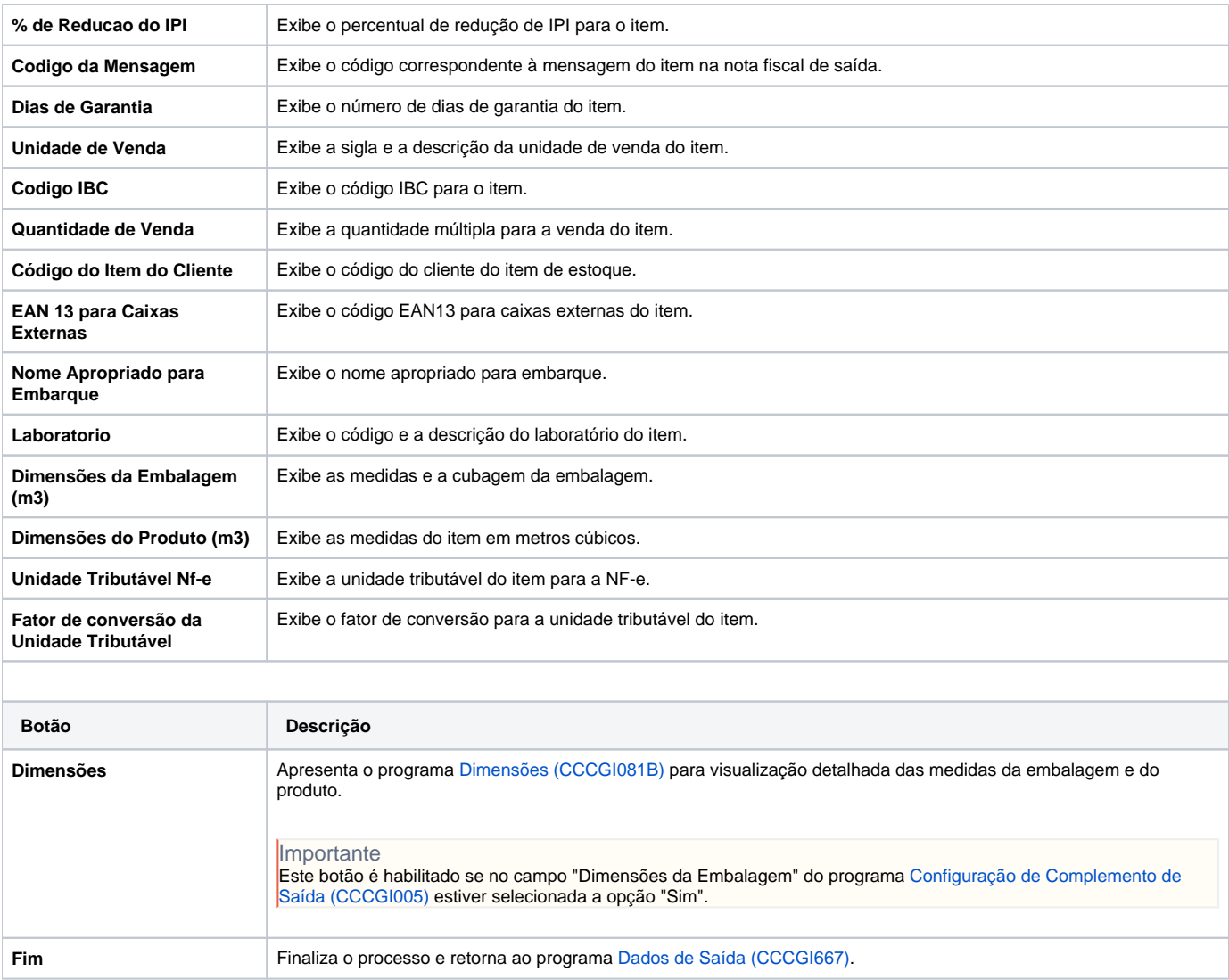

#### Atenção

As descrições das principais funcionalidades do sistema estão disponíveis na documentação do [Consistem ERP Componentes.](http://centraldeajuda.consistem.com.br/pages/viewpage.action?pageId=56295436) A utilização incorreta deste programa pode ocasionar problemas no funcionamento do sistema e nas integrações entre módulos.

Exportar PDF

Esse conteúdo foi útil?

Sim Não